# **PPY - 780 - Capstone I: Selecting a Policy Problem**

**2 Graduate Course Change 2020-21**

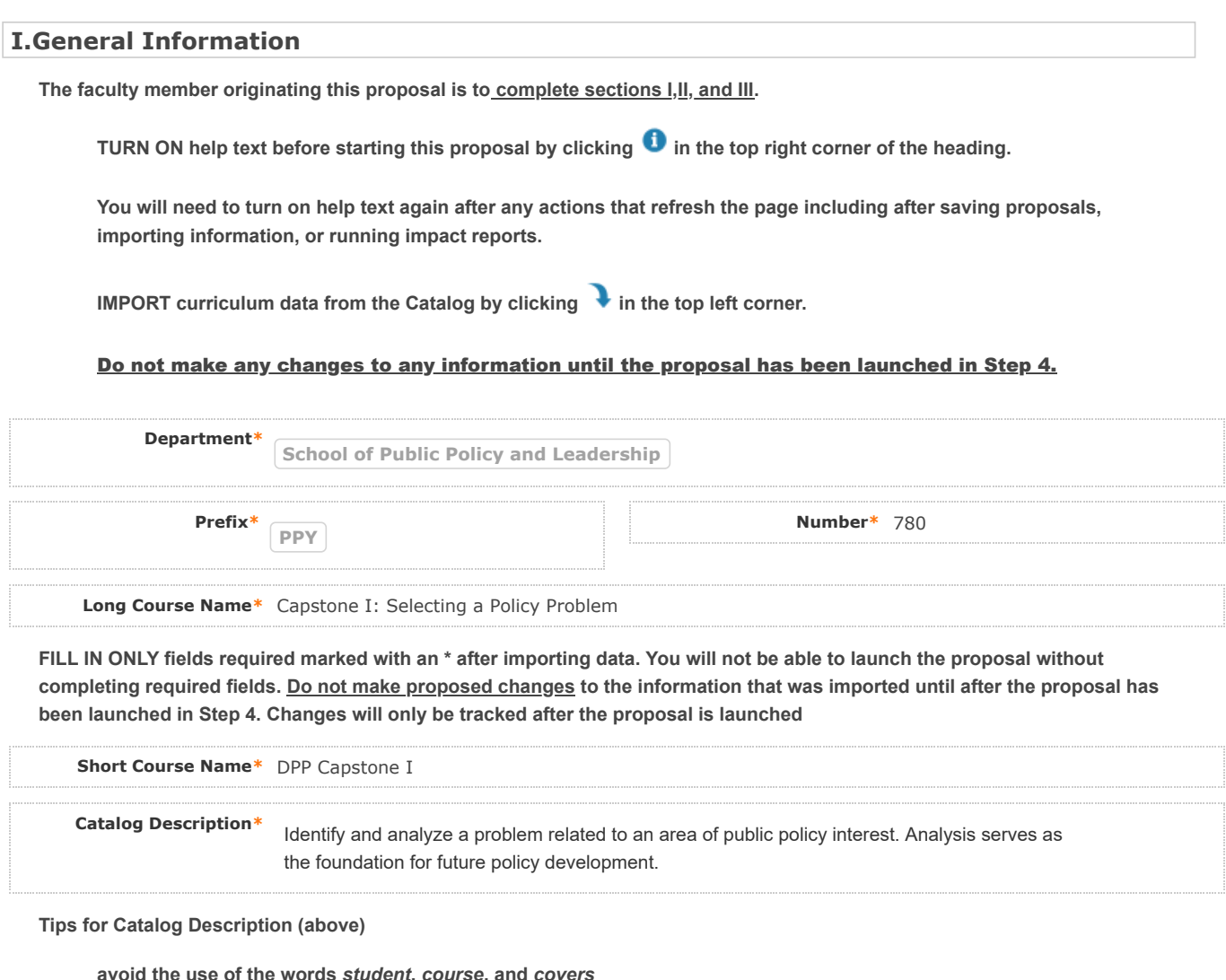

**avoid the use of the words** *student***,** *course***, and** *covers* **incomplete sentences are ok avoid repeating the course title**

**(50 words max)**

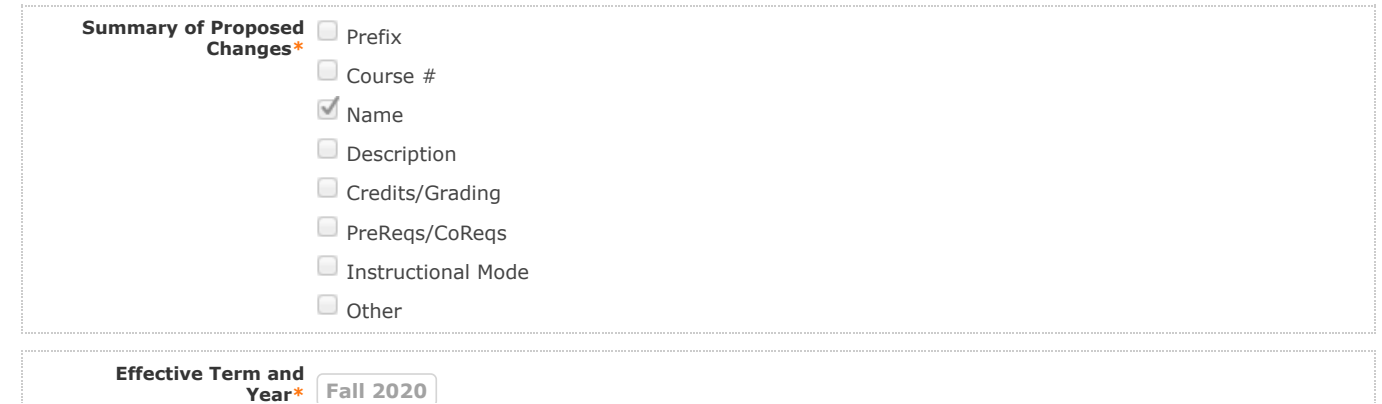

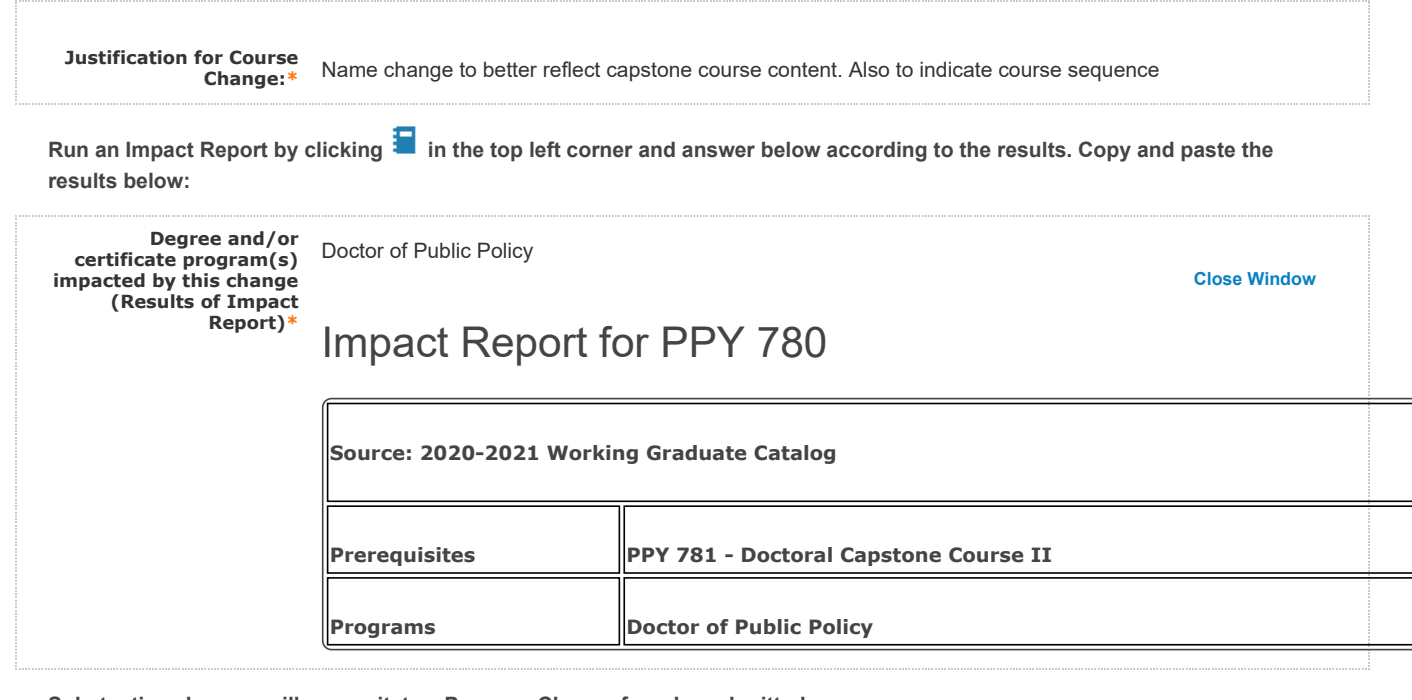

**Substantive changes will necessitate a Program Change form be submitted.**

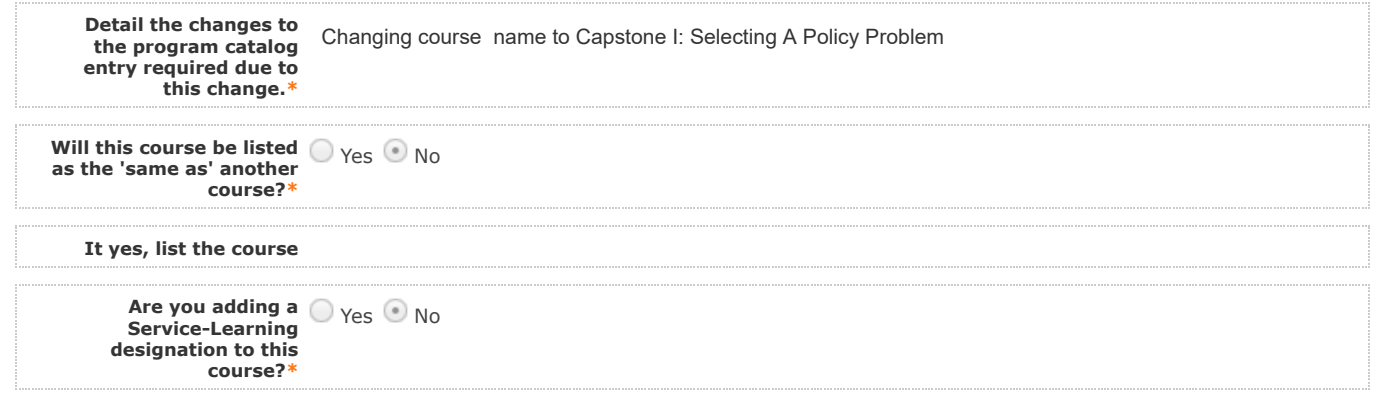

#### If the Service-Learning designation is being added to this course:

**A syllabus in Word or PDF format must accompany this form.**

**Graduate syllabi must meet the minimum criteria as required by the Provost's office (See** Semester Memo under Executive Vice President and Provost Policies and Forms **www.unlv.edu/policies**[\)](http://www.unlv.edu/policies). Graduate courses that **are linked to undergraduate courses (300/500 and 400/600 level joint courses) must clearly state in the syllabus how the class experience and expectations are different for graduate students, what additional requirements students enrolled in the graduate level course must fulfill, and how the grading scale will be applied to graduate students.**

Please attach a current syllabus by navigating to the Proposal Toolbox and clicking **1.** in the top right corner.

Information about Service-Learning is available <u>here</u>. Faculty can visit the <u>faculty Service-Learning page</u> as well as the <u>UNLV</u> **Guide for Service Learning** for additional information.

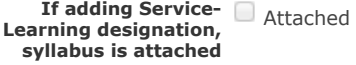

## **II. Course Change Information**

Please review all sections below and make necessary changes after you launch the proposal.

### **Credit change**

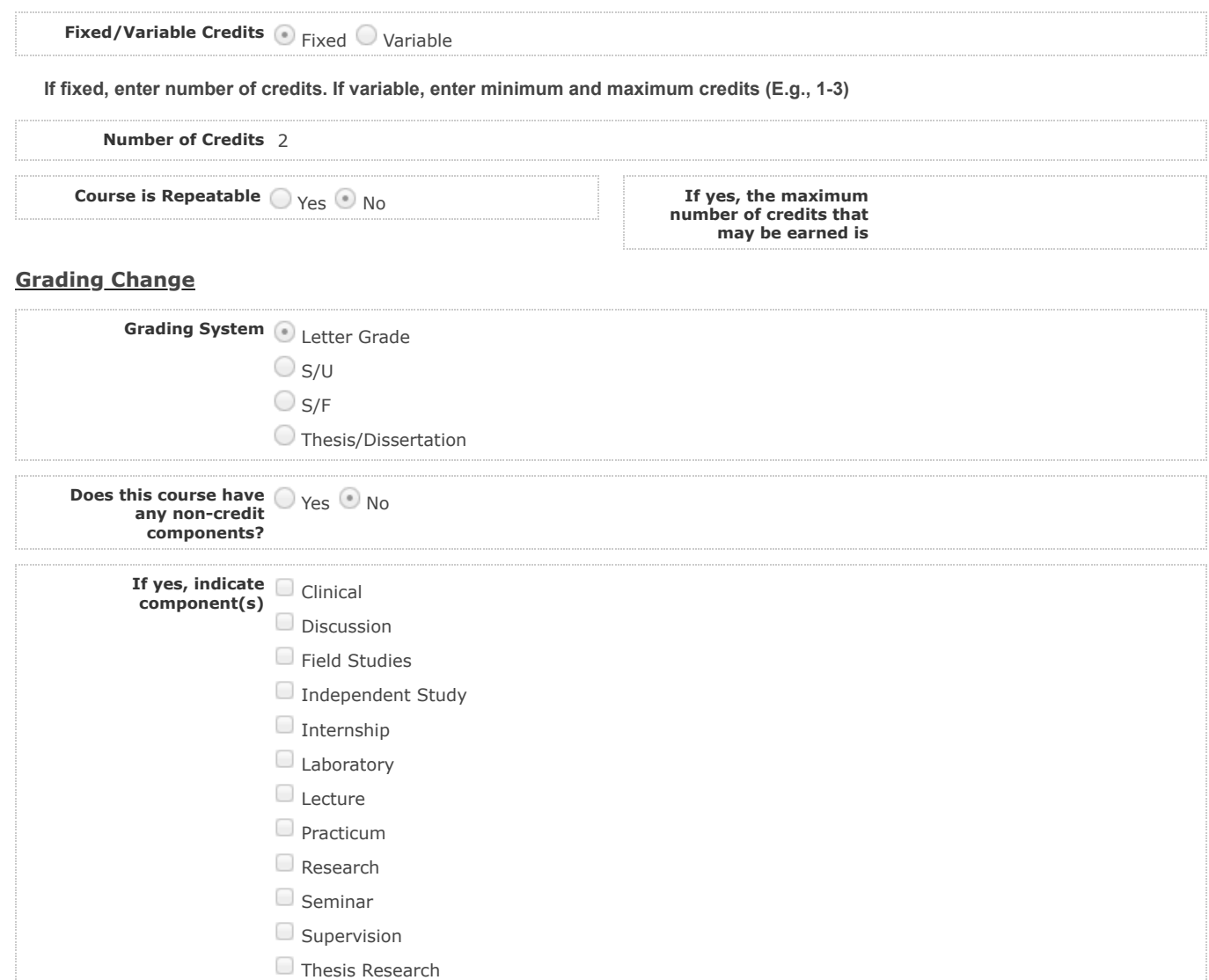

## **Requisite Change**

**(if any) - Graduate standing is the default prerequisite for all graduate-level courses.**

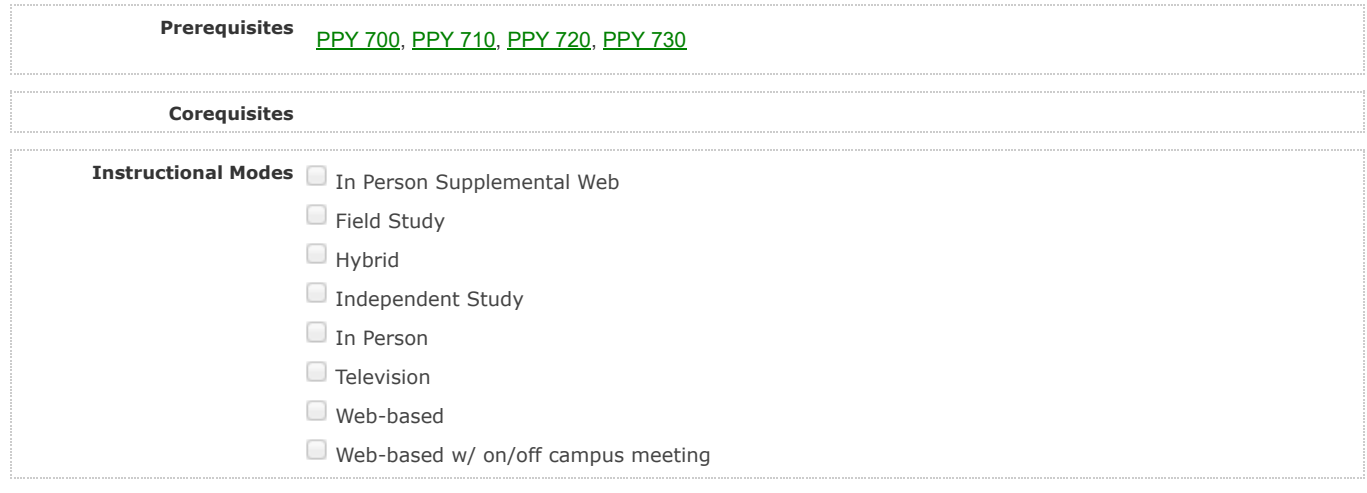

# **III. Evaluation of Library Resources**

**Indicate library resources that will be needed as a result of changes to this course (if applicable)**

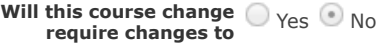

12/9/2019 Curriculog

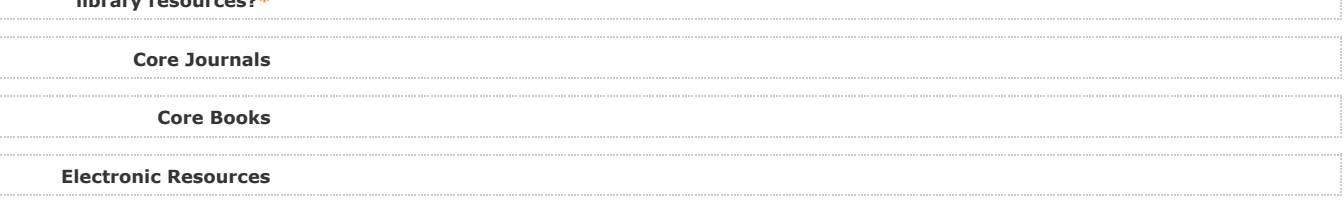

**4. LAUNCH proposal by clicking in the top left corner.** 

**5. After launching the proposal, make all changes and fill in all additional fields.** 

6. Finish the launch of your proposal by clicking the icon **b** located in the Proposal Toolbox on left side at top. Make **your decision, comment is optional, and click on "Make decision".**

You can check the status of the proposal by clicking  $\blacksquare$  in Proposal Toolbox to verify that the proposal has gone to the **next step.**

#### **\*This section is completed by the librarian\***

**Level of support the Library can provide**

**library resources?\***

**Library Comments**

### **IV. Department Vote Information**

**Note: This section is to be filled out by the Department Chair on behalf of the committee.** 

**(The role has been assigned to the corresponding person on this step. If incorrect, please notify GradCurriculum@unlv.edu)**

**1. Review the proposal. Discuss and make appropriate revisions.**

**2. Fill in vote information.** 

3. Then go to the proposal toolbox at the top right side. Click on  $\bullet$  and select the corresponding decision for the committee. **This will enable the proposal to go to the next person on the workflow.** 

You can check the status of the proposal by clicking **in** Proposal Toolbox to verify that the proposal has gone to the next **step.**

**Date faculty voted on** 9/6/19 **proposal**

**Result of vote (Number** 14/0/0 **of yes/no/abstention votes)**

**Manner of vote (online,** in person **in-person, etc.)**

## **V. Unit Vote Information**

**Note: This section is to be filled out by the College Committee Chair on behalf of the committee.** 

**(The role has been assigned to the corresponding person on this step. If incorrect, please notify GradCurriculum@unlv.edu)**

**1. Review the proposal. Discuss and make appropriate revisions.**

**2. Fill in vote information.** 

3. Then go to the proposal toolbox at the top right side. Click on **and select the corresponding decision for the committee.** 

**This will enable the proposal to go to the next person on the workflow.** 

You can check the status of the proposal by clicking **in Proposal Toolbox to verify that the proposal has gone to the next step.**

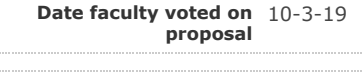

**Result of vote (Number of yes/no/abstention votes)** 5-0 Yes

**Manner of vote (online,** Online **in-person, etc.)**

# **VII. Processing Notes (Graduate College/Registrar Use Only)**

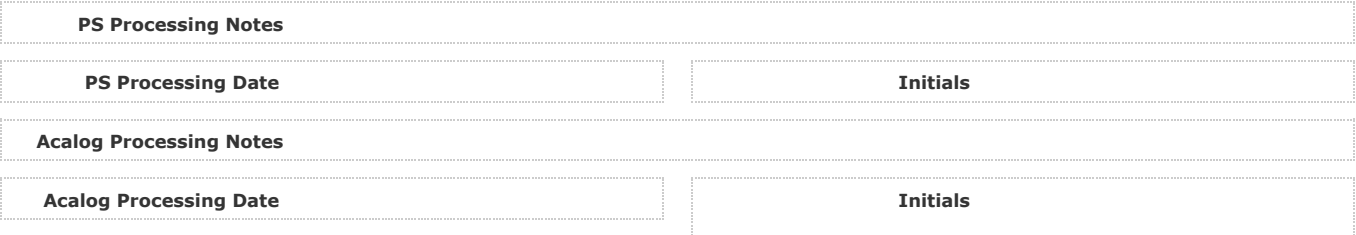